## **Amended Timecard Instructions**

- Use a blank Timecard for this purpose. It is available at the Payroll Dept. Website http://services.pepperdine.edu/finance/forms/pay-timesheet.pdf.
- Complete all fields in the Employee Information section.
- Write (AMENDED) at the top of the Timecard.

## *AMENDED* **TIMECARD**

**Employee Information** (All fields are required)

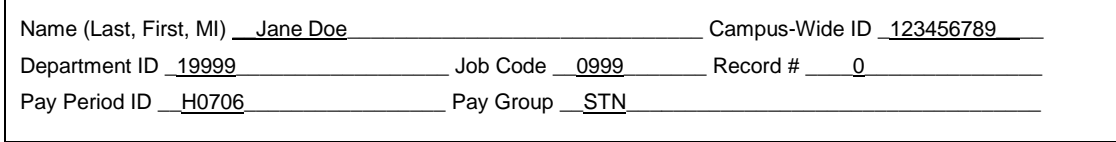

- Complete the Timecard as it should have been for the two week pay period.
- Enter in and out punches.

ı

- Time must be entered as HH:MM.
- Enter pay code and pay code hours.

**WEEK ONE** 

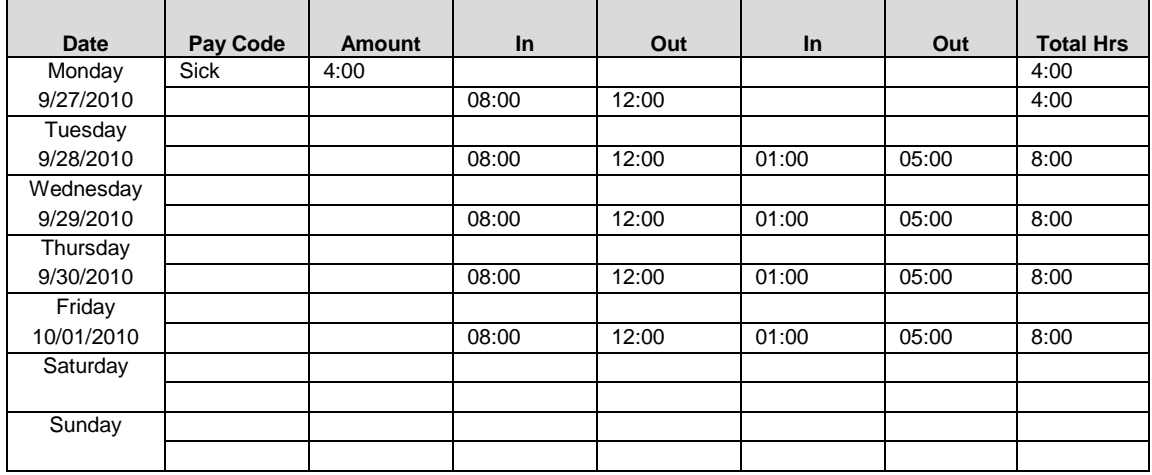

**Total Hours** 40:00

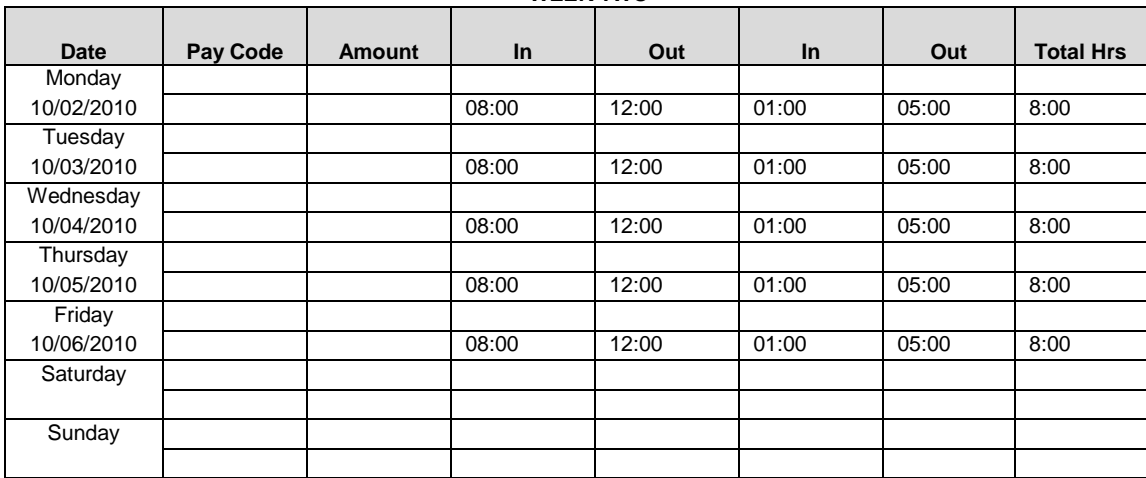

**WEEK TWO** 

**Total Hours** 40:00

- Employee must print name and sign the timecard in the space provided.
- Supervisor must verify the amended hours, print name, and sign the timecard in the space provided.

**I hereby certify that this time report correctly reflects all time worked by me for the pay period indicated.**

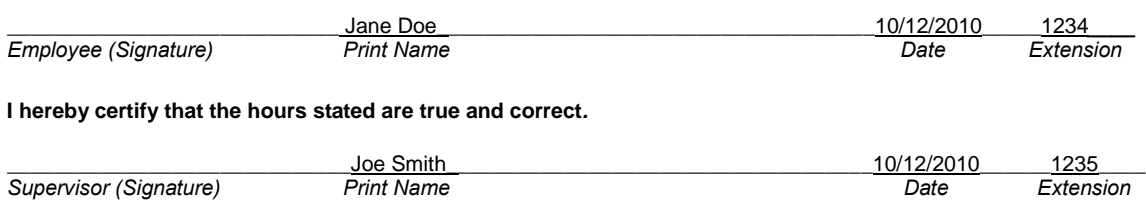

**Return Completed Form to the Payroll Office - Mail Code 4636**